## Уважаемые родители!

В связи с введением электронных журналов, возможно, у Вас возникли вопросы, связанные с тем, как попасть в электронный дневник Вашего ребёнка. Надеемся, что данная информация будет полезна для Вас.

1. Открыть сайт *Поисковой системы (например, Яндекс)*

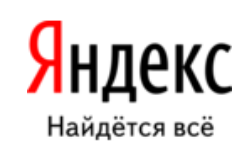

2. В строке поиска набрать словосочетание «*Электронная школа»*

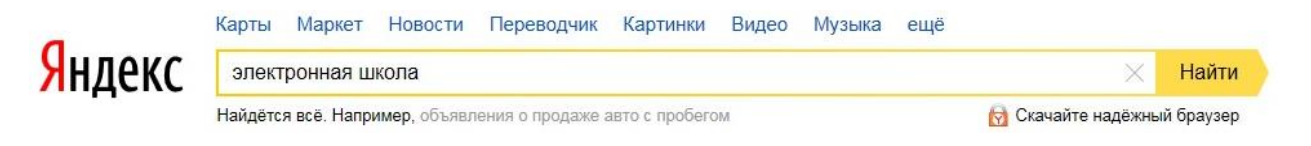

3. Перейти по указанной ссылке.

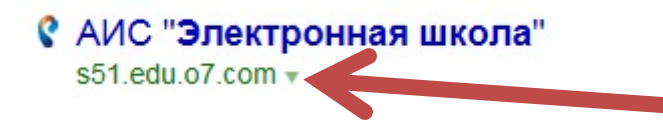

4. Нажать на кнопку «Вход через ЕСИА».

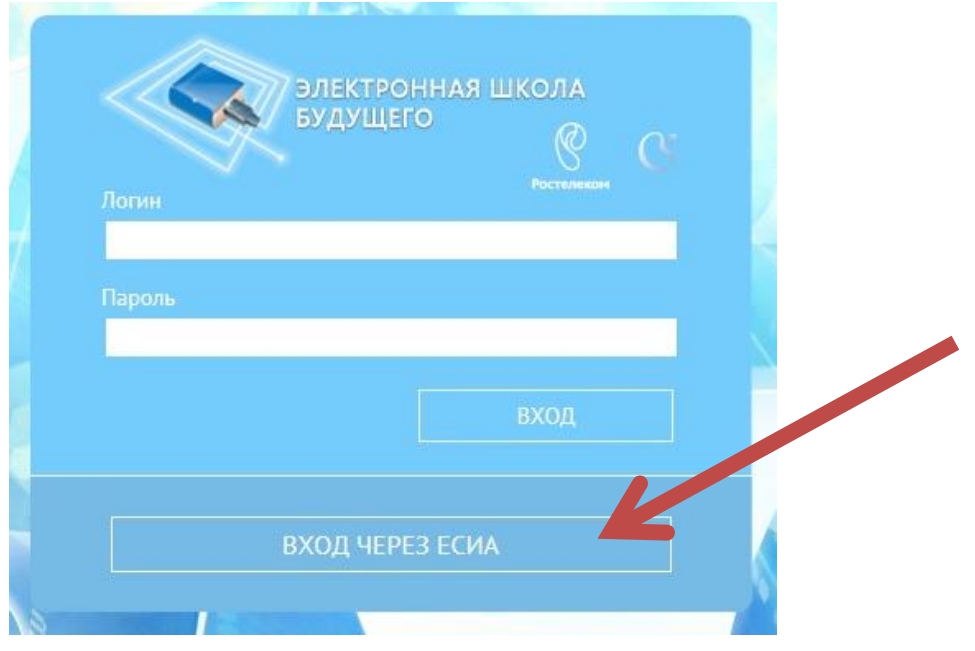

5. Введите логин и пароль, который Вы указывали при регистрации на «Портале государственных услуг».

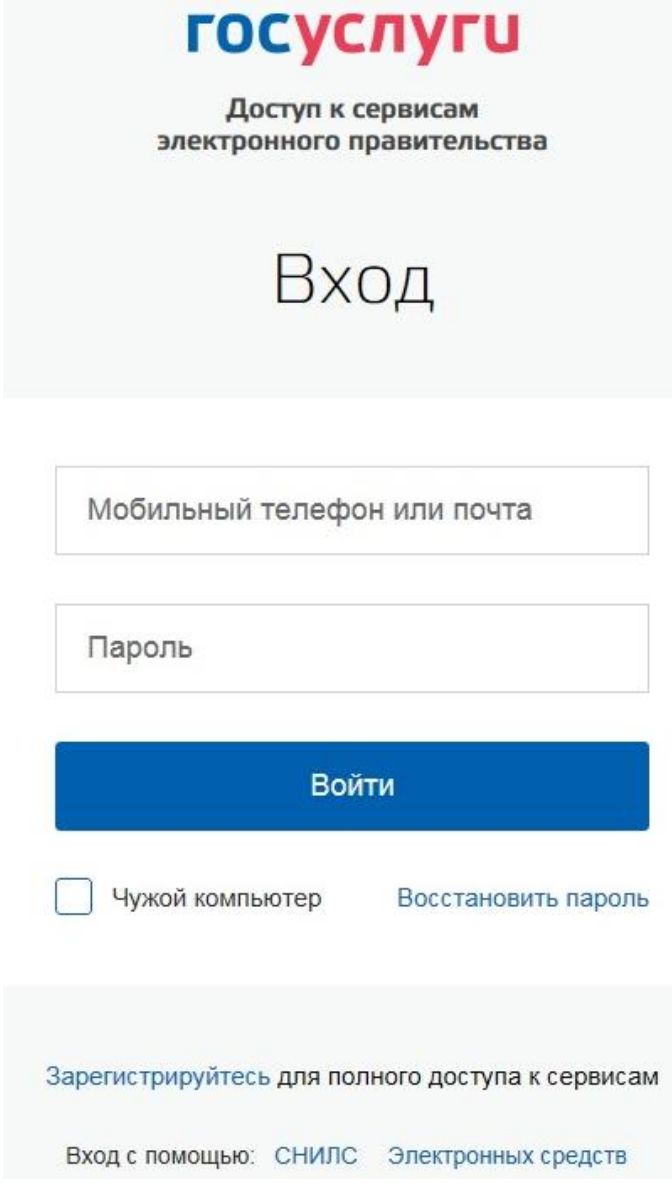